#### Portable Homes

Now you can take it with you

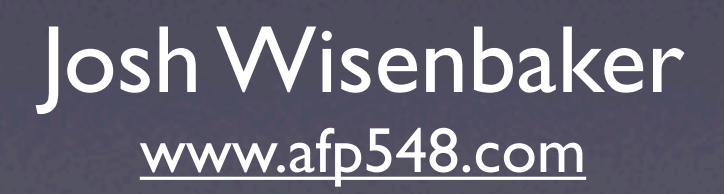

#### The Problem

- Mac OS X mobile homes are cool, but...
- What if a user has a mobile account and a network home?
- With Mac OS X 10.3 the data was separate on the workstation and the network
- It was up to you to sync them

#### The Solution

Portable Homes in Mac OS X 10.4

#### Portable Homes

- Any user that has a mobile account and a network home defined
- Typically for Mac users this includes Open Directory and Active Directory accounts

## Sync Basics

- If you have a mobile account and a network defined home folder you can sync the homes
- Activate via the Sync menu or wait for the autosync

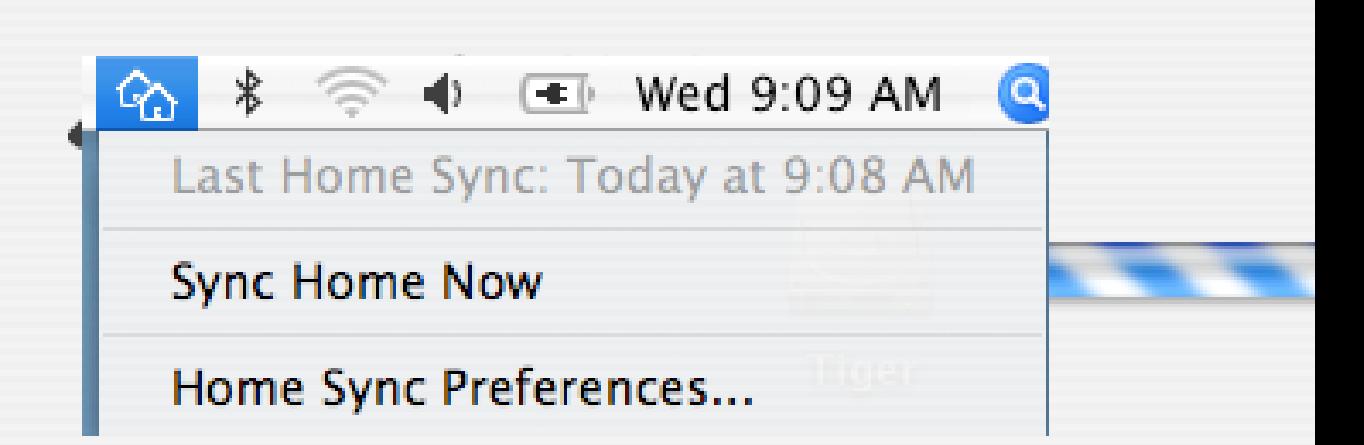

## Sync Control

• You can set sync options locally in the Account preferences

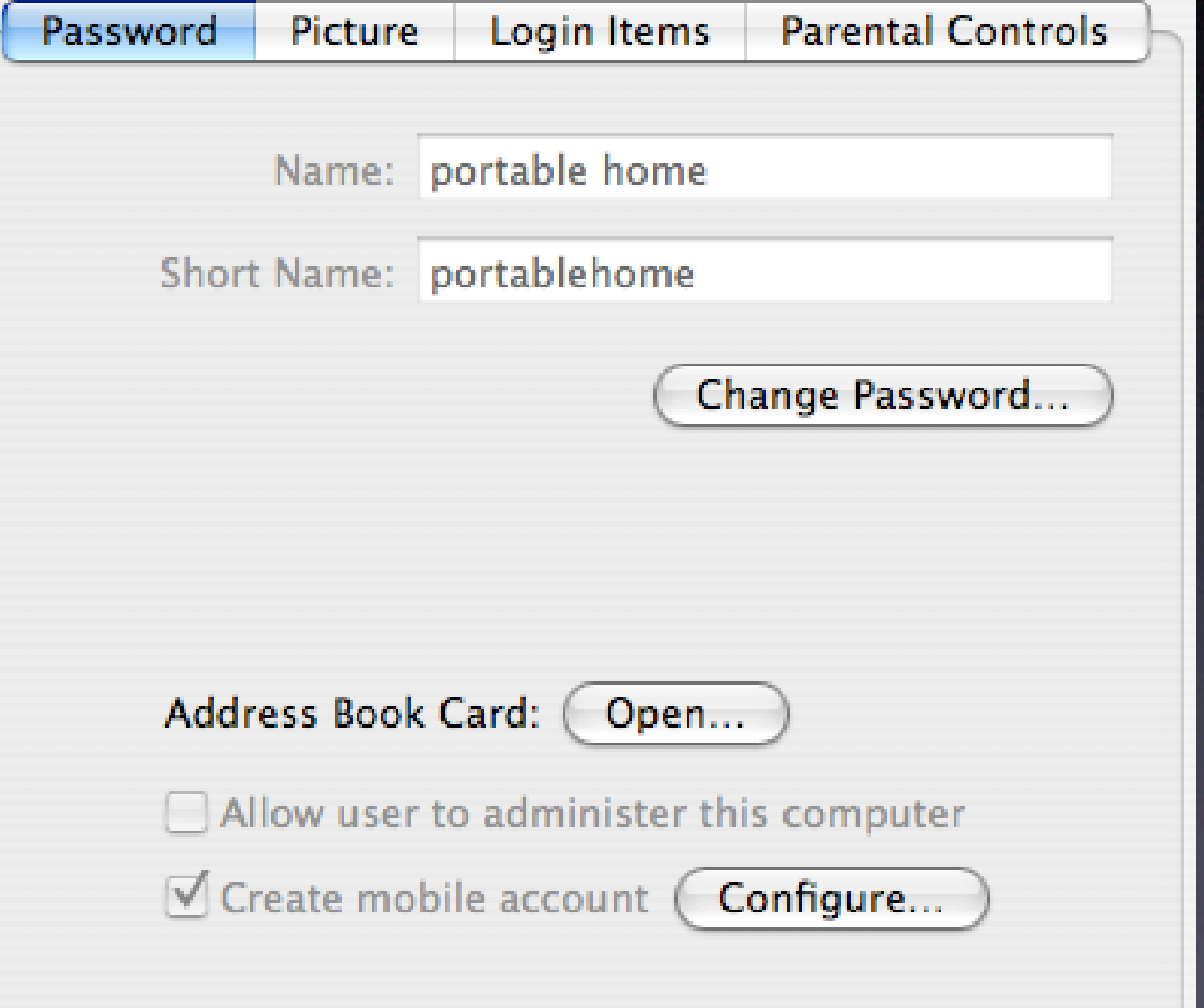

## Sync Control

• You can set sync options locally in the Account preferences

• You can sync everything

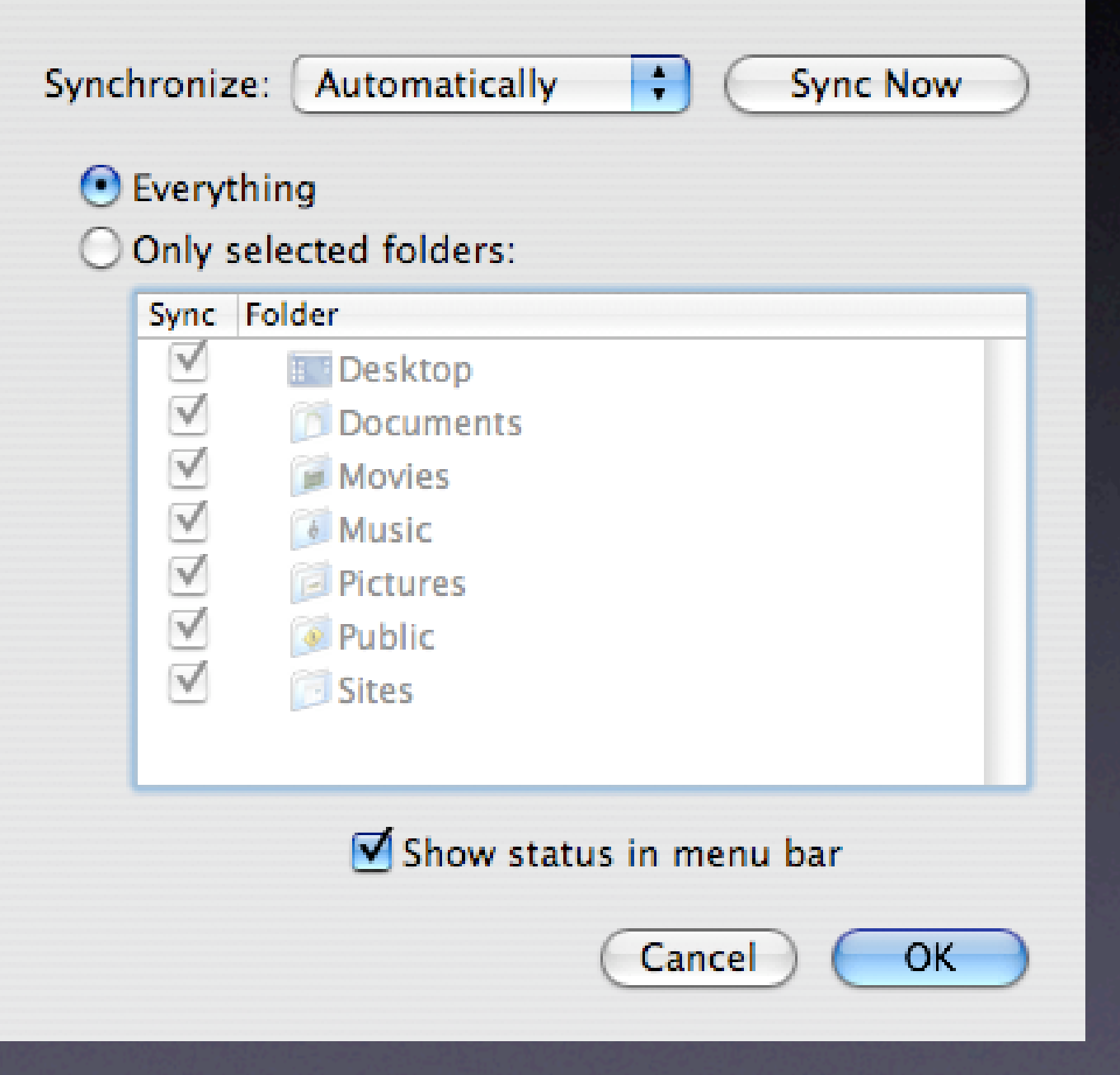

## Sync Control

- You can set sync options locally in the Account preferences
- You can sync everything
- Or sync just what you want

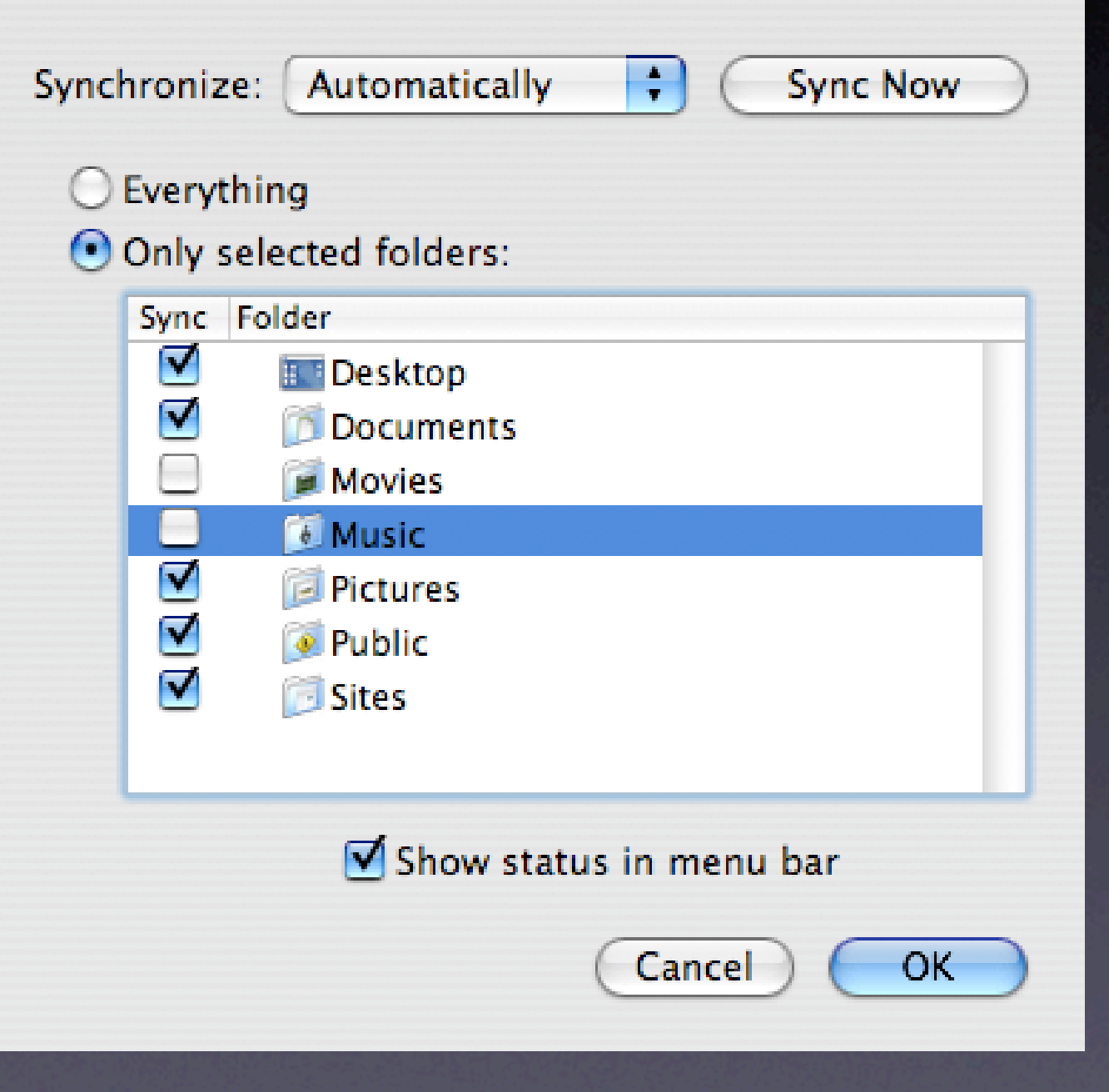

#### Conflict Resolution

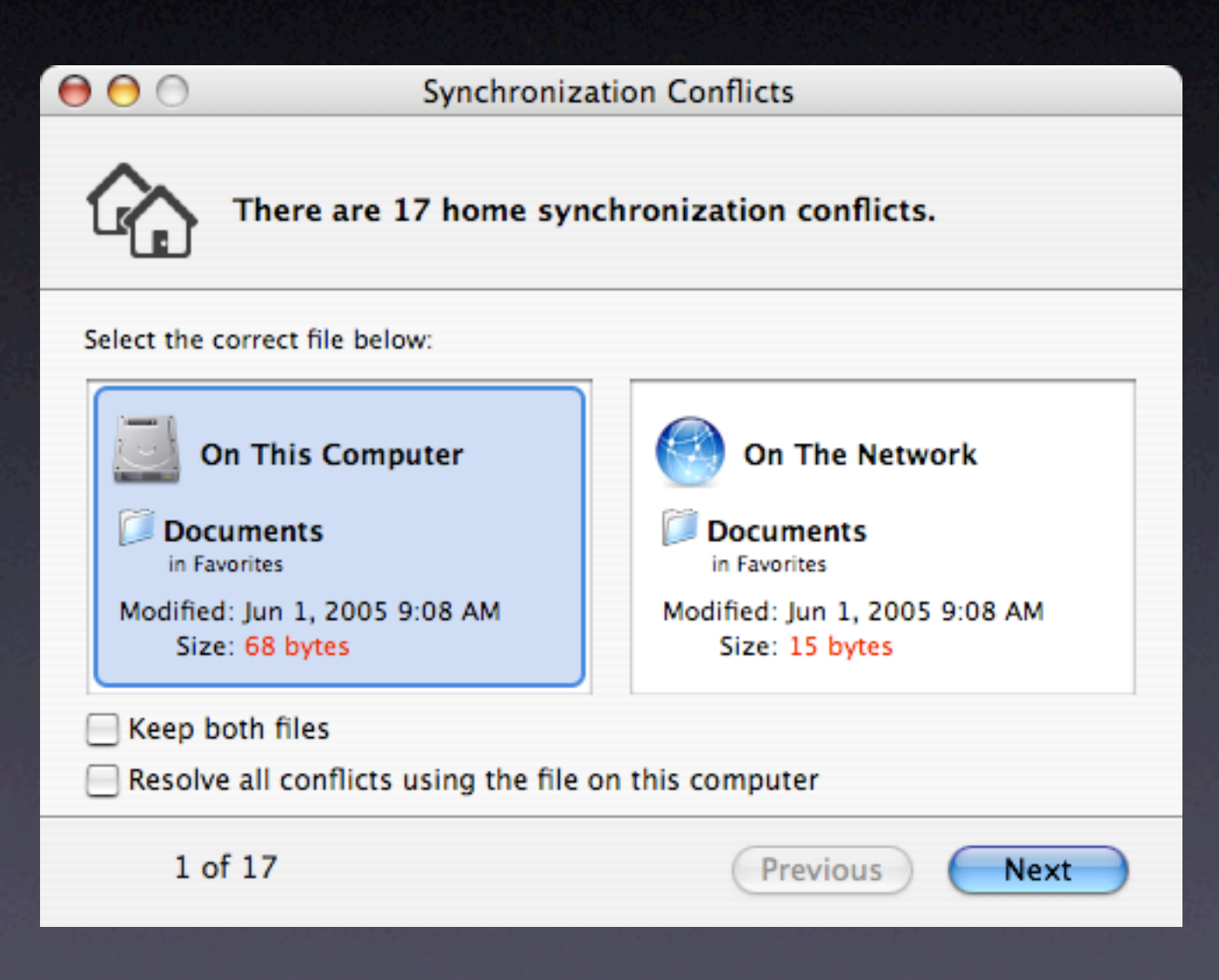

• If you have an OD domain or an extended AD schema you can use mcx

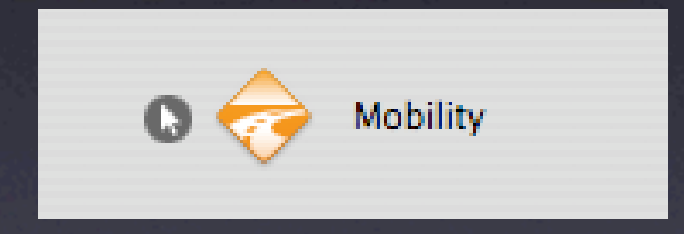

- If you have an OD domain or an extended AD schema you can use mcx
- Two sync styles, Login & Logout Sync

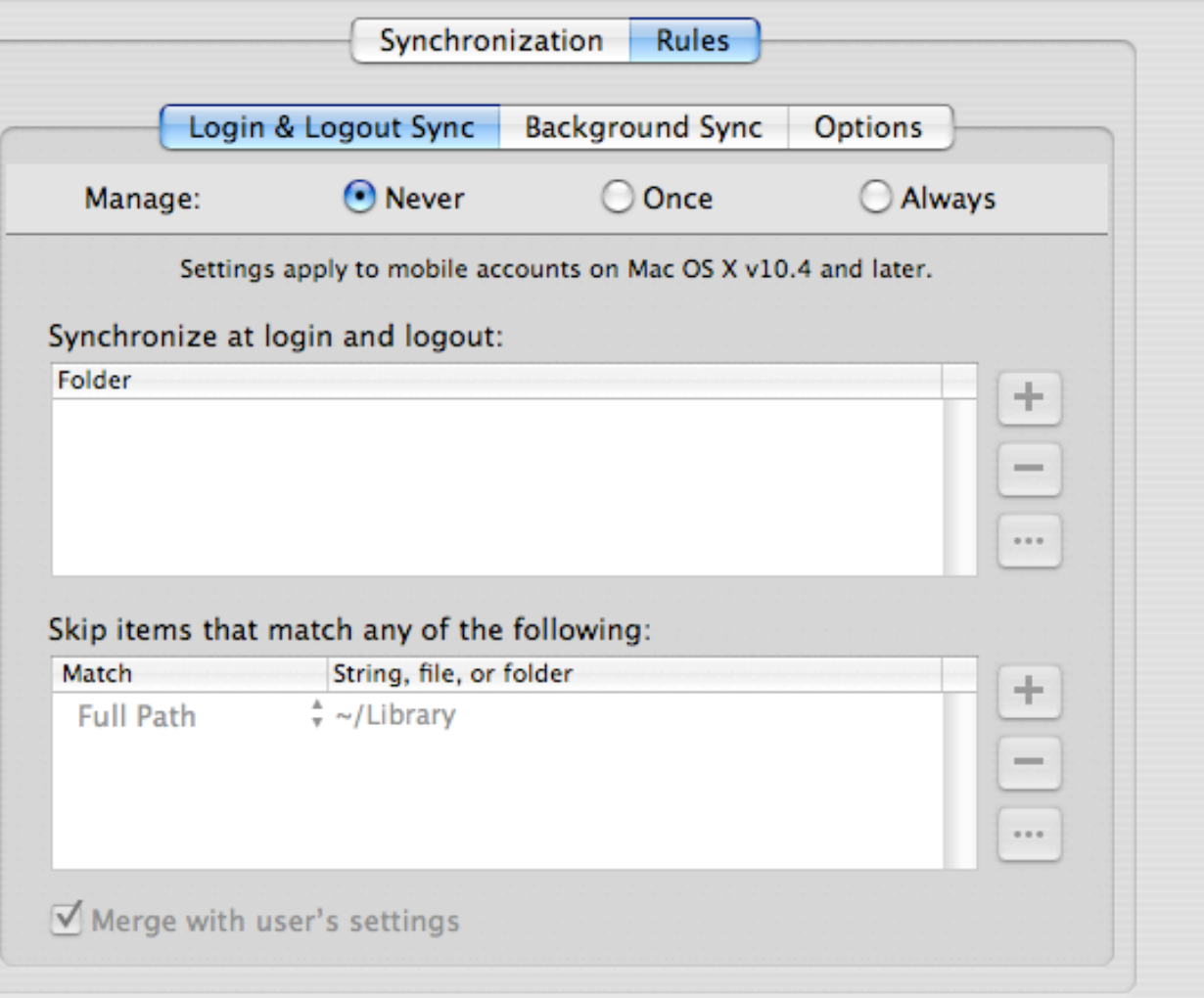

- If you have an OD domain or an extended AD schema you can use mcx
- Two sync styles, Login & Logout Sync and Background Sync

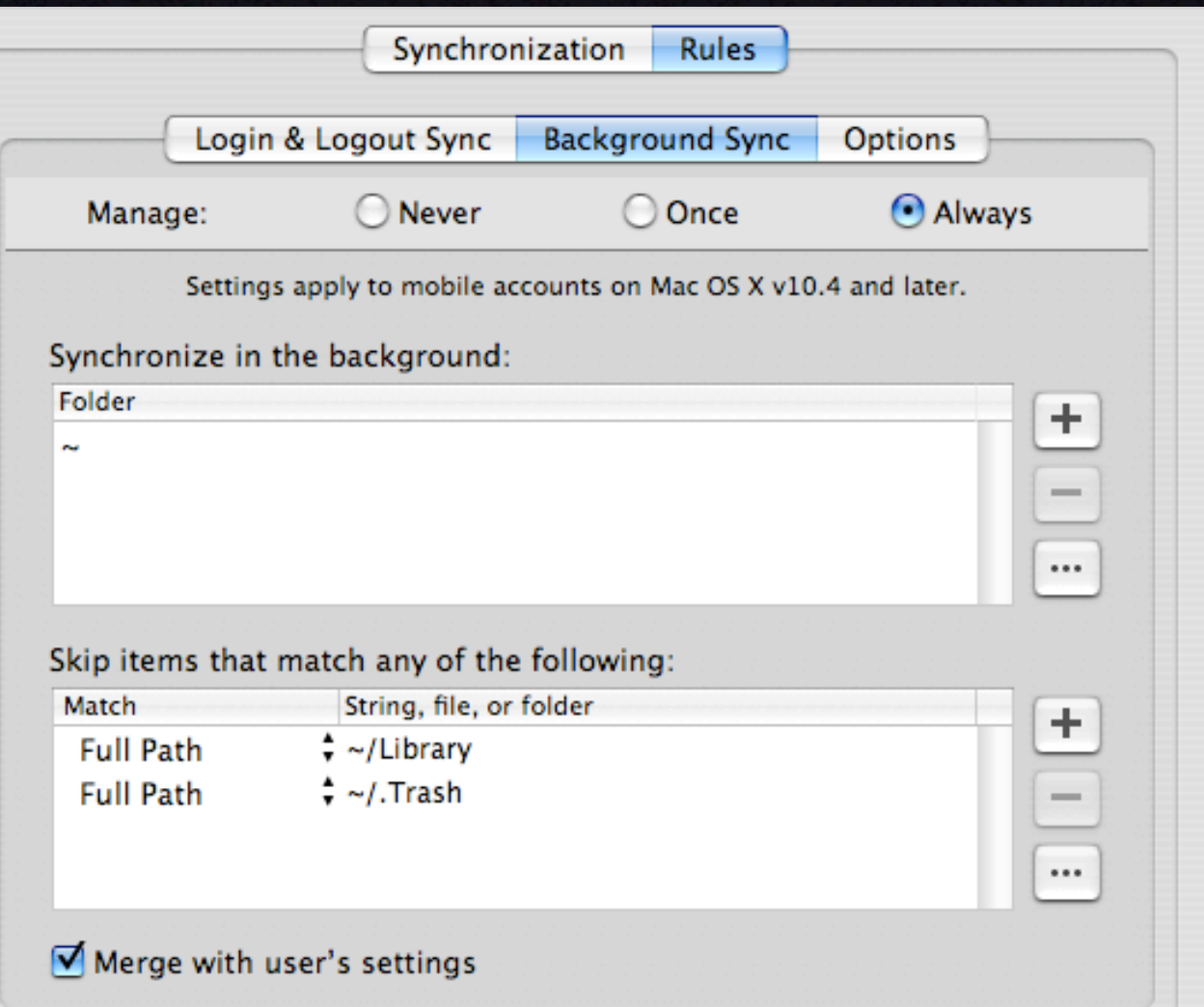

• Notice that you can use rules to control what syncs

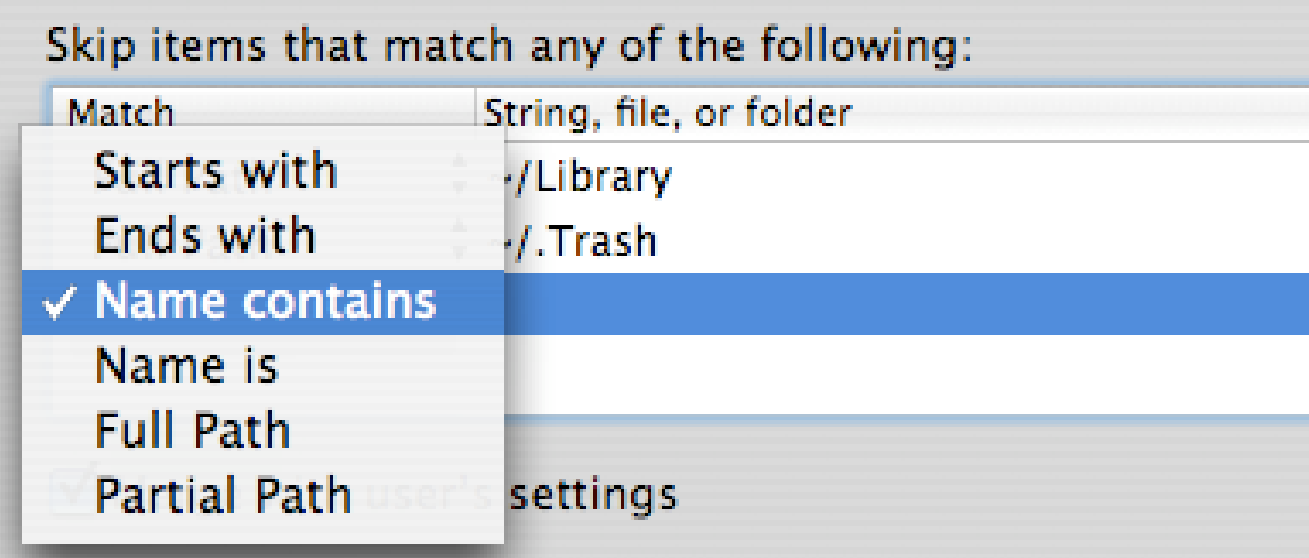

- Notice that you can use rules to control what syncs
- Also notice that ~/Library is off by default
- This can't be enabled!

#### Skip items that match any of the following:

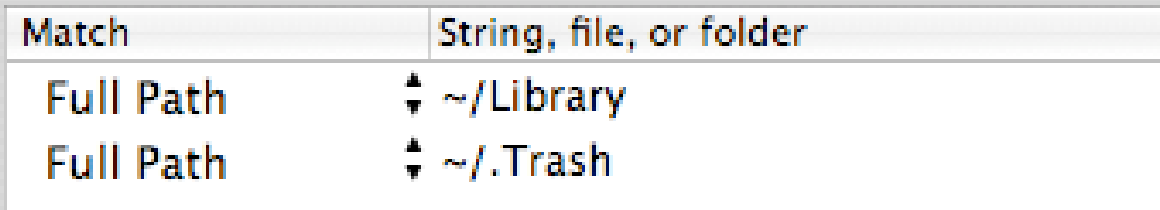

#### Merge with user's settings

- Background syncs can run on a schedule from ever 5 minutes to once an hour
- Base this schedule on the resource levels you have
- Note the option to override managed sync settings or merge them with the local settings

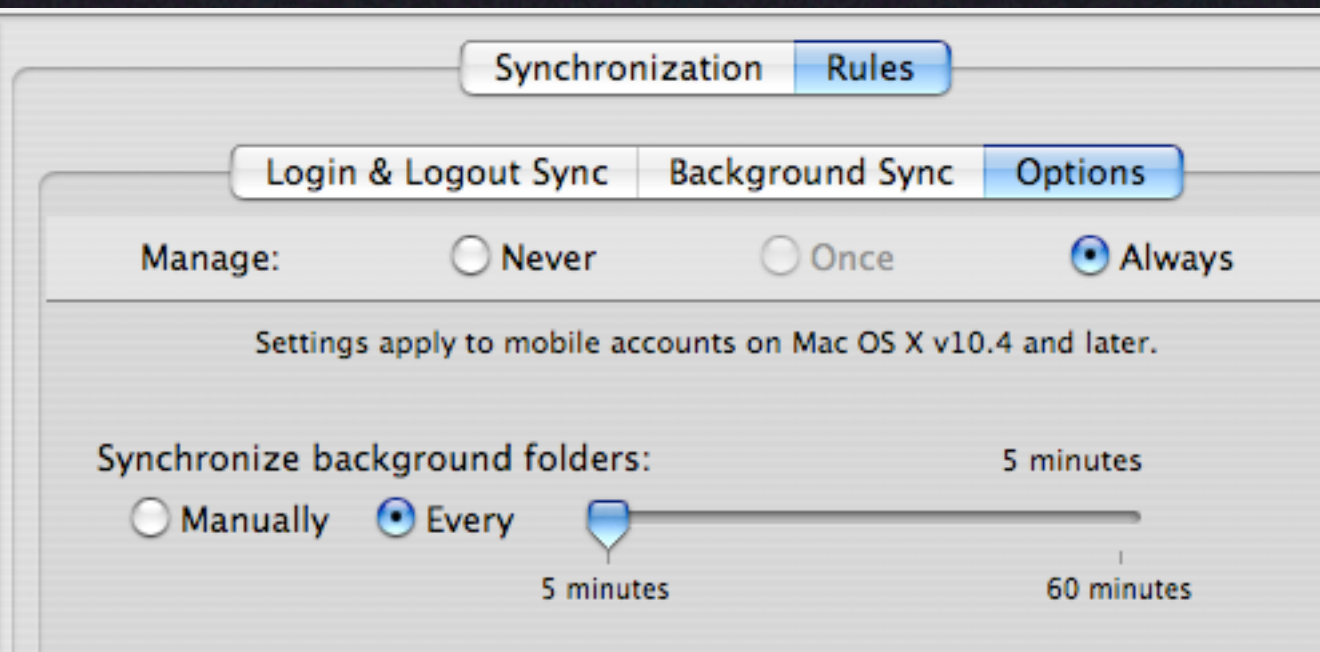

• You can change the local sync interval in the homeSync preference domain

```
000dhcp172-21s10n78:~ portablehome$ defaults read com.apple.homeSync
\mathbf{f}excludedItems = ({comparison = fullPath; value = "\sim/Library"; },
        {comparison = fullPath; value = "\sim/.Trash"; }
    \mathcal{C}excludedPrefItems = ({\{comparison = fullPath; value = "~/Library"; }\};periodicSyncOn = 1;syncPeriodSeconds = 1200;syncedFolders = (\text{path} = "\sim/"; });
    syncedPrefFolders = ();
dhcp172-21s10n78:~ portablehome$
```
Terminal  $-$  bash  $-$  80x24

## Sync Summary

• Mobile home syncing adds flexibility

- For users with multiple Macs or even just as an easy backup method
- No mcx required
- ~/Library is not synced

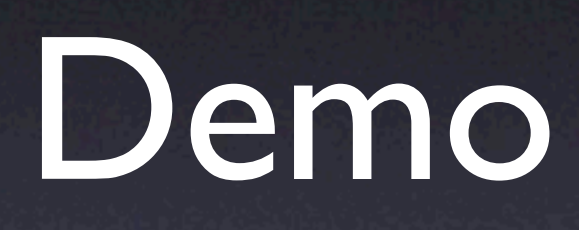